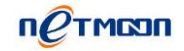

# 网月云计费介绍

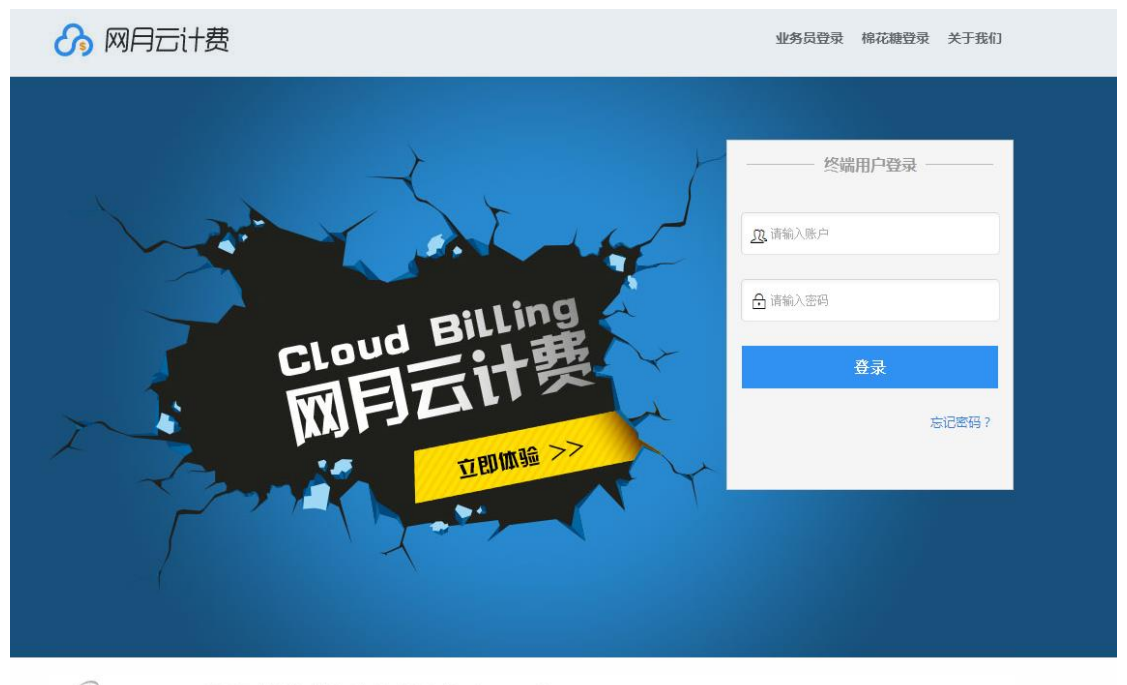

网月云计费功能,是专门针对无线网络运营计费而开发的一台云端计费系统,通过配合 该计费系统,可实现无线网络的运营计费,具有用户自助开户,自助在线充值功能,省去了 人工开户与收费的麻烦,同时该功能简单易用,无需复杂繁琐的各种服务器支持,最少只需 1 台 AP, 即可迅速搭建云计费环境, 不但节省设备投资, 也降低了技术门槛, 无需聘请专 业技术人员进行后期维护。

## 应用场景

学校、医院、商场、小区等场所。

## 无线计费

#### **1**、什么是无线计费

无线覆盖和云认证把用户在相关场景下的无线上网、信息导购等服务提供给用户,让用 户像使用水电一样使用这些资源。而云计费平台则充当了"水表""和"电表"这样的角色, 让用户对资源的使用更加合理。

#### **2**、云计费相对于本地计费有哪些优势

- 云计费有多台服务器做冗余,不会因为单台服务器的故障导致业务终端;
- 数据长期保存在云端服务器,不会因为本地硬盘的问题的损坏而丢失;
- 云端的数据服务器只需要简单对接,不需要进行设置、
- 云端的程序可以直接更新,无缝升级

 云计费可以更灵活的掌控资金,本地计费设施由于接入用户数的原因(4000 人次) 因此成本相对较高,同时无论计费过程何时开通,开通时长多久,运营情况如何此 笔投入已经固定。而云计费不仅成本低,而且可跟根据用户的实际情况随时开通,

随时停止,十分方便。

#### **3**、网月无线云计费的优势

稳定性好:网月无线云计费服务器基于专业的阿里云设备,因此服务器的性能得到了良 好的保障,可同时接入数十万认证用户,在人流量比较集中的场所显得尤为明显。

低成本投入;认证和计费平台由专人负责维护,不需要增加维护人员,节约人力成本; 在不同商业模式下提供了不同的计量方式、不同价格的构成方式以及各种各样的交付方式, 减少计费和付款的争执,从而缩短收账周期,节约时间成本;

账号管理:云计费平台与无线云认证平台账号保持一致,实现用户账号的统一管理; 计费方式:提供按流量、时长、包月等多种计费方式;

数据备份: 客户可以根据需求用 Excel、txt 等通用方式将数据导出;

支付方式:支付宝和人工充值方式进行付款,后期会支持微信等其他支付方式;

用户管理: 可以对用户 ID 进行分组,可以对不同组内的用户进行区分管理。对用户应 用进行访问授权控制,防止非法使用;

费用查询:查询已购买的服务和已发生的费用,并具有根据输入条件模拟和预测收费的 功能;

#### **4**、运营收费方式

无线网络环境中的主要收费对象为商户业主及顾客,根据需求可采用包月、包天、计时、 包流量等收费方式,付款方式可采用在线支付,上网用户可直接通过支付宝进行在线支付, 避免人工收费带来的麻烦。

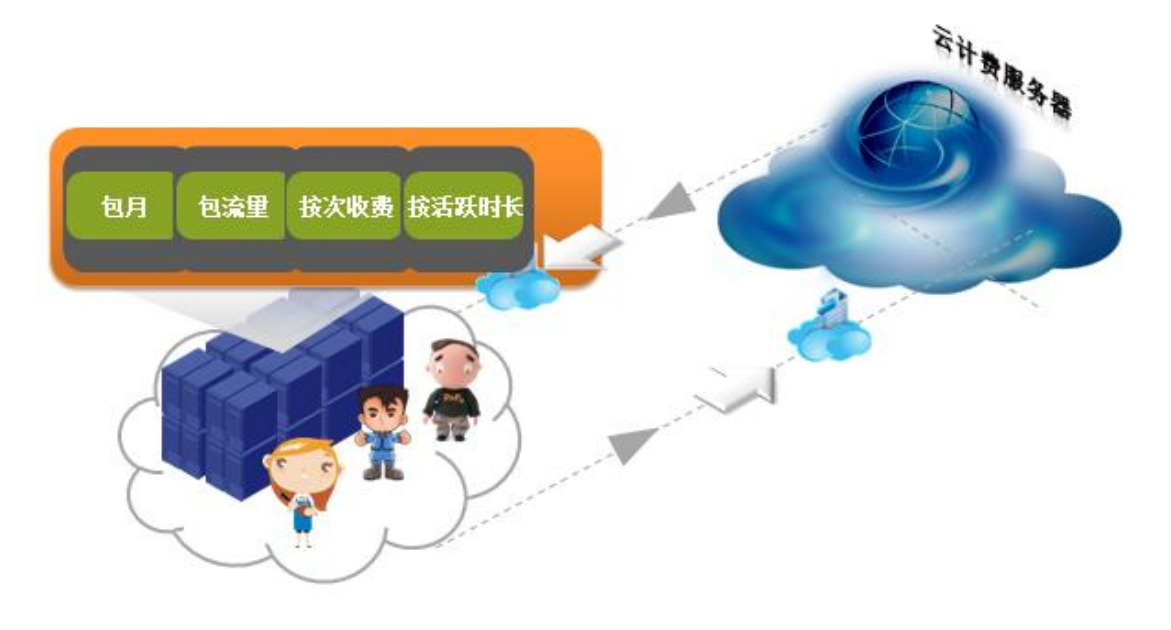

## **5**、无线云计费运营收益

1、成本控制:

低成本投入,无线覆盖后基于现有无线网络即可进行计费。

2、多种资金回收途径:

收取商户无线网络使用费用为直接收益,通过认证页面还可进行广告推送,无线用户量 增加后,可招入外部广告实现盈利

3、网络付费,缩短收账期

## 网月云计费系统组成

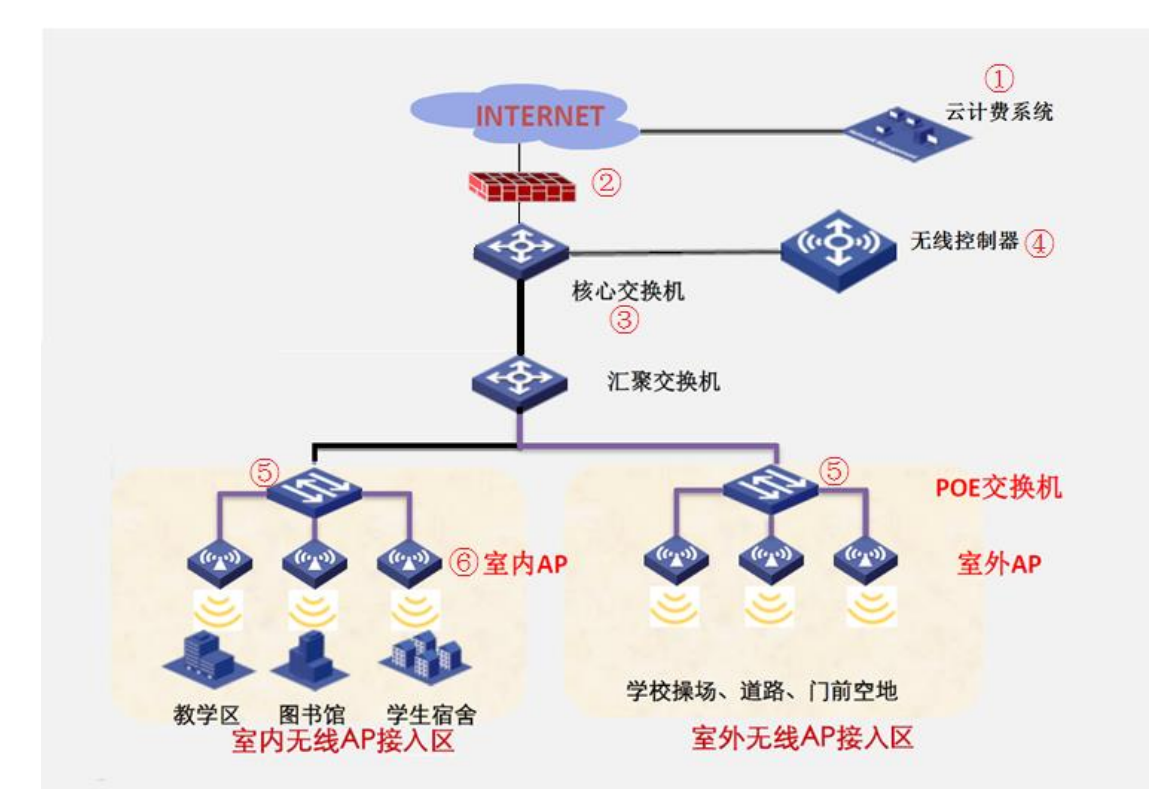

本例以一个 2000 人学校为例,介绍网月云计费系统都由哪些设备和组件构成。

- 1. 棉花糖云计费系统是本套计费方案的核心组件,该系统依托于阿里云服务器群集, 具有超高稳定性和可靠性,相比于传统硬件计费系统,运营商前期投入时无需一次 性购买高价的硬件计费设备,只需根据入网用户量,按月支付使用费即可。
- 2. **R9-1000** 路由器是网月针对超大型局域网应用环境而推出的一款高性能企业级网关 设备,可满足 2000 人规模的超大型网络需求。基于业界领先的 Freescale 64 位多核 网络处理器架构设计,产品更具备了万兆接口,可和网月其他万兆网络设备一起构 成全网万兆网络拓扑结构。同时产品良好的集成了网月软件上的智能流控、智能识 别、应用调度、弹性端口、VPN 等功能,可广泛应用于网吧、企业、学校等场所。 本方案中采用 1 条外网带宽为 500 兆的商用光纤,内网通过千兆端口连接核心交换 机。
- 3. 核心交换机 **MS2884FT** 是网月科技为满足局域网中远距离传输需求而研发的管理型 万兆核心层光纤交换机,具有 24 个千兆 SFP 光纤接口、8 个复用千兆电口,4 个 SFP+ 万兆光纤接口,内置 802.1QVLAN、端口限速、端口汇聚、三元绑定等丰富的功能,

支持显示端口状态、端口流量等信息,方便直观的展现给网络管理人员。本案例中 使用 MS2884FT 万兆核心交换机, 通过千兆电口与路由器相连, 千兆光口连接各建 筑的分支 POE 交换机。

- 4. 无线控制器 MC4000 可用于管理 1000 台 AP 的无线网络, 它采用美国博通 64 位多 核专业网络处理器,主频高达 1.2Ghz, 具有 512M 内存, 5 个千兆网络接口, 采用 轻量化的设计、支持旁路部署,可满足大型网络建设使用需求。本案例中将 MC4000 无线控制器旁挂于核心交换机上。
- 5. **POE** 供电交换机 **MS3228** 具有 24 个千兆供电端口,4 个 SFP 光纤接口,具有 56G 背 板带宽, 整机 POE 功率为 330w, 支持 802.3af/at 供电标准, 此案例中通过使用光 纤将各建筑的 POE 供电交换机连接到核心交换机上。
- 6. 双频吸顶式无线 **AP MP213** 采用的是美国高通 9344 高性能 wifi 芯片,具有 500mw 发射功率, 内置了 4 条 5dbi 高增益全向天线, 2.4G 和 5G 双频并发可达 600M 无线 速率,经过实地测试,整机带机人数可达 100 人。该款 AP 凭借其优异的芯片性能, 在同等 2.4G 频段下具有更强的抗干扰能力,可保证网络的稳定性,同时超强的接 收灵敏度加上超高的发射功率,不但可使覆盖范围更广,也使用户的上网体验更加 流畅。双频设计不仅在带机人数上有成倍的提升,而且在 5G 频段下拥有更流畅的 上网体验,目前主流终端上网设备均可以支持 5Gwifi,在当前 2.4G 频段日益拥挤的 环境下,部署支持 5G 频段的 AP 将是未来的主流趋势。该 AP 自身内置云计费服务, 可直接与云端计费系统进行对接,简化了网络拓扑。本方案中在宿舍无线覆盖部分 采用每 AP 覆盖 3 间宿舍。

通过以上各组件的配合,可实现 2000 人规模的无线网络运营。

# 网月云计费配置与使用说明

下面将以一台 AP 为例, 介绍如何搭建云计费环境。

材料准备:9451 云平台账号一个、网月支持云计费 AP 一台(如 MP213)、有线电脑一台、 手机一部。

(注意:配置之前请联系网月科技 400 客服确认所使用的 AP 版本为支持云计费功能的版本, 如果不是请先升级 AP 固件版本)

1. 首先将 AP 通电,将 AP 与电脑通过网线连接,根据说明书,登录到 AP 配置页面中。

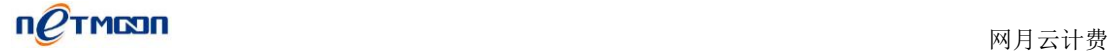

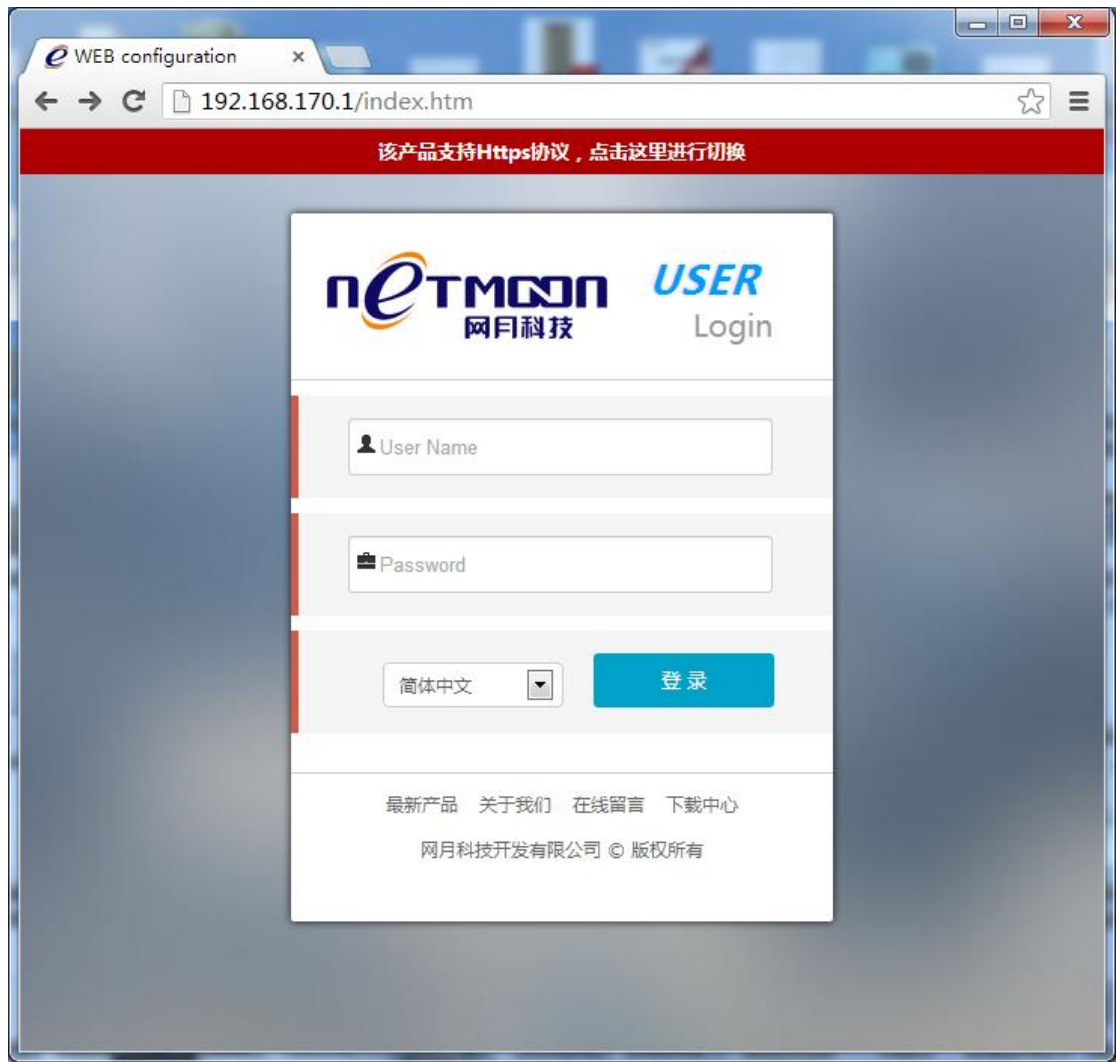

2. 首先修改 AP 的 IP 地址、网关和 DNS, 确保 AP 自身可以通过局域网出口路由器连接互 联网。(用户请根据自己的实际网络情况进行修改)修改完成后请使用修改后的 IP 地址 重新登录 AP 配置页面。

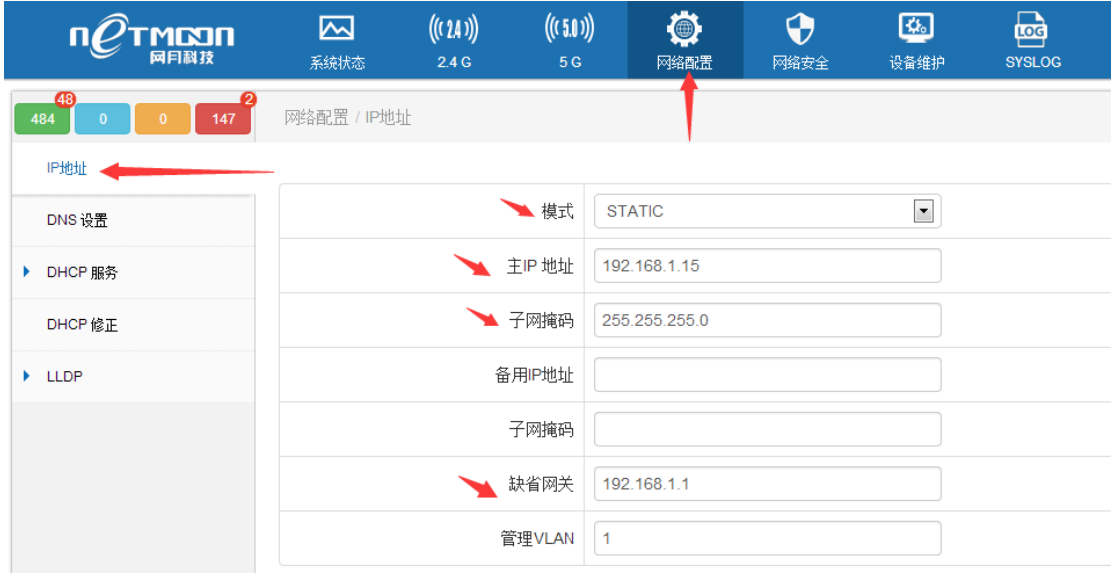

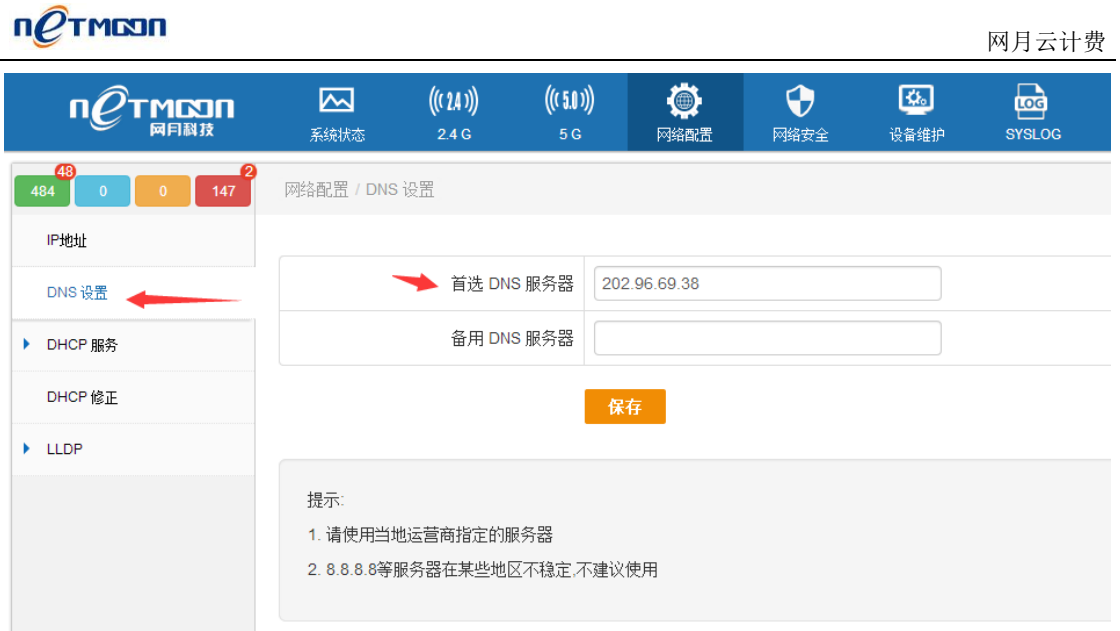

3. 参数修改完成后,为了验证 AP 当前是否可以联网,请使用网络检测中的 PING 检测工具 来测试 AP 是否可以 PING 通公网地址, 如图中 PING 网月科技域名 www.netmoon.cn, 测 试结果表明 AP 已经连通互联网。

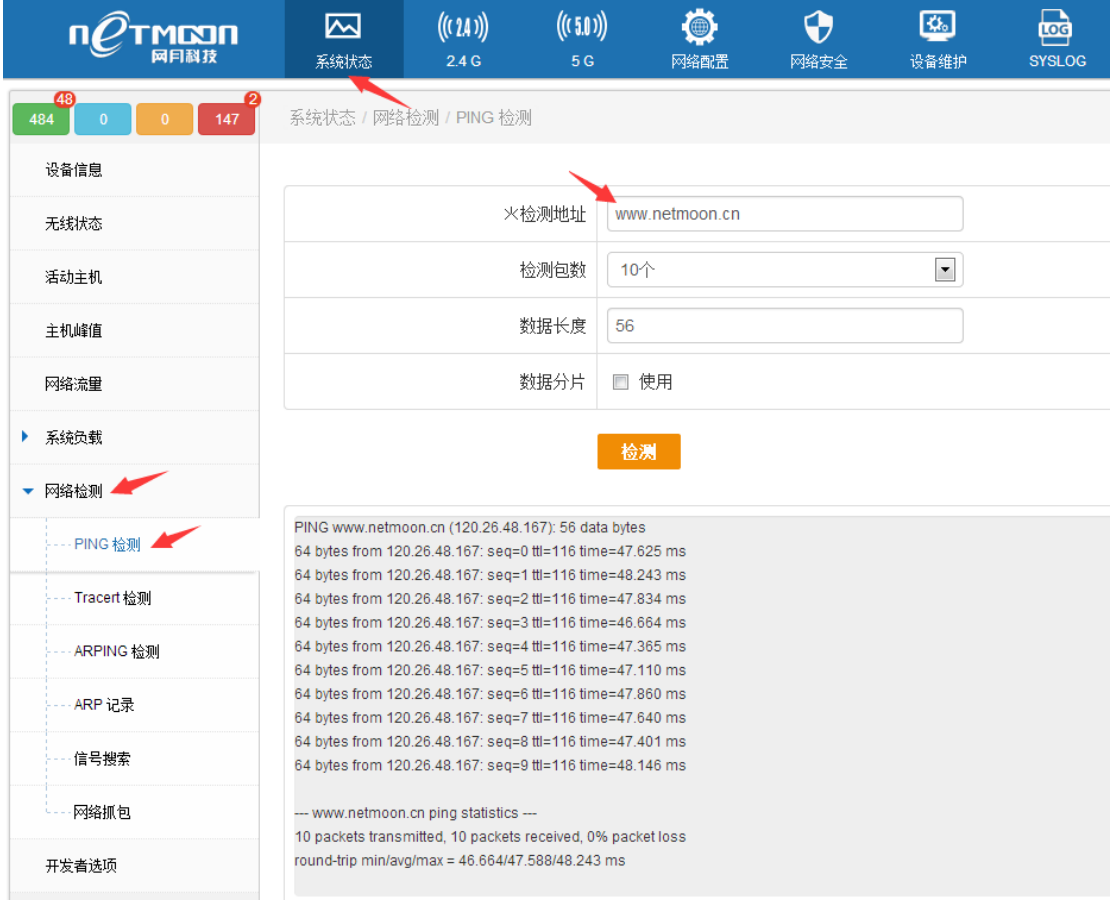

4. AP 网络参数设置完成后,接着登录 [www.9451.com](http://www.9451.com/) 网月科技棉花糖云平台, 如果没有账 号,请先使用手机号码注册一个账号。

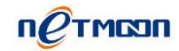

#### 网月云计费

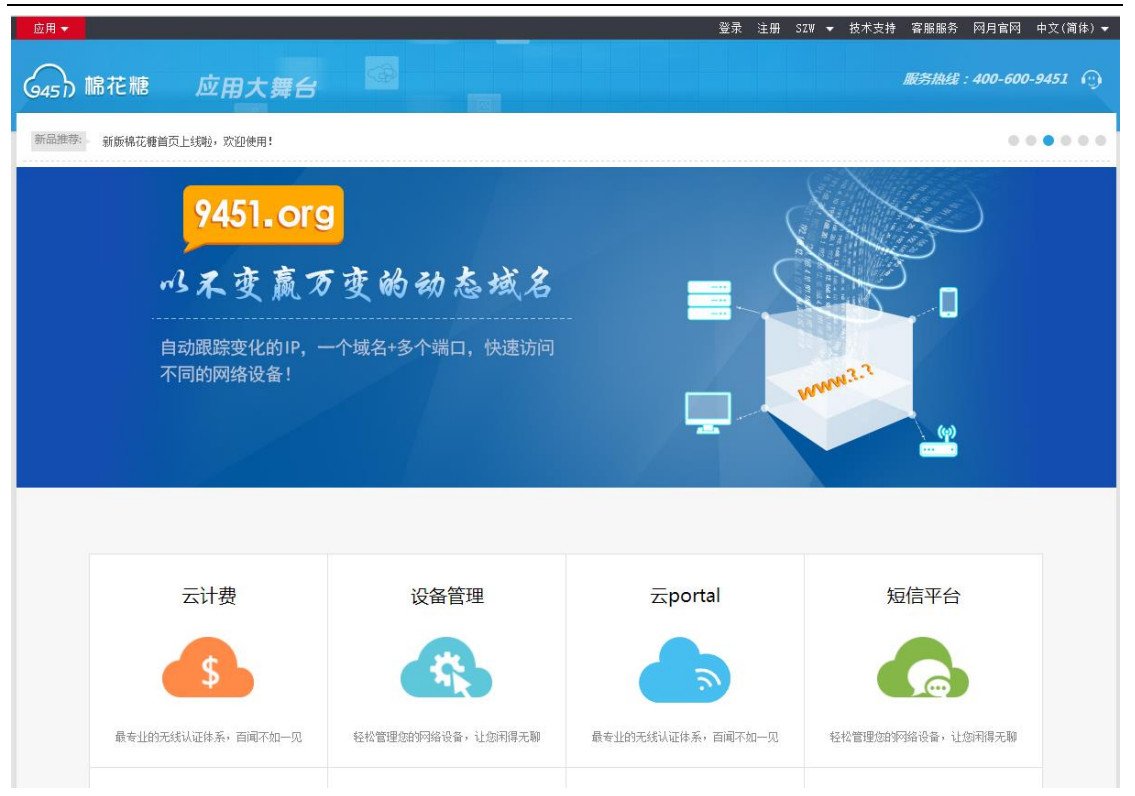

5. 登录成功后,请点击首页的云计费应用进入到网月科技云计费后台,首次登录云计费的 用户请根据提示填写商家名称)。

首先进入【系统管理】页面,点击【认证页】创建 1 个登录认证页面。请根据页面提示 完成认证页面的创建。

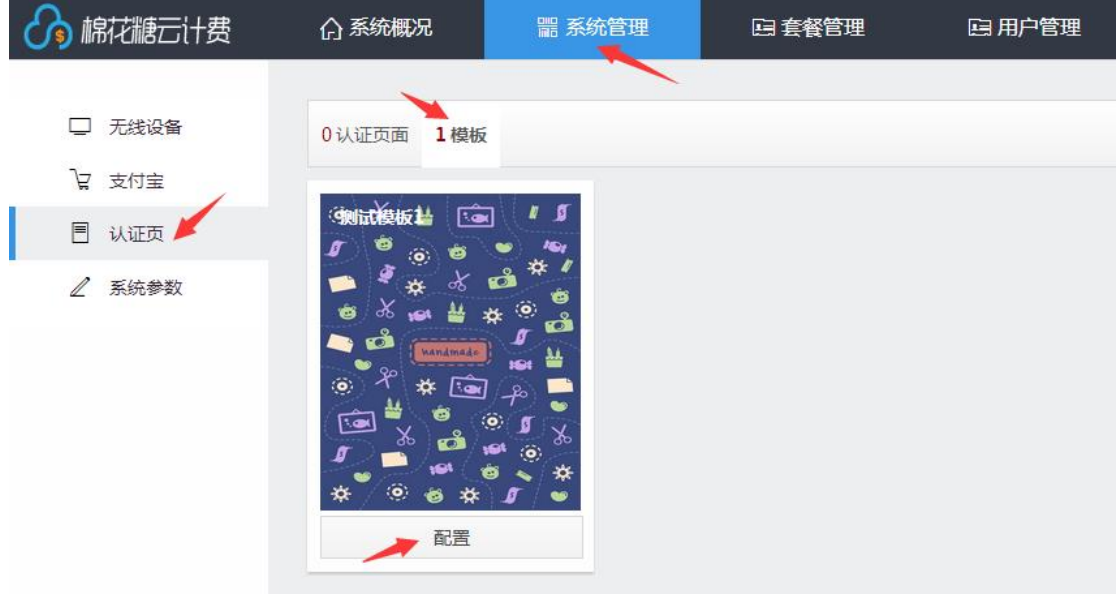

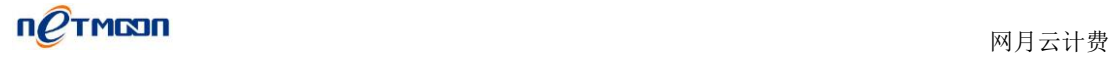

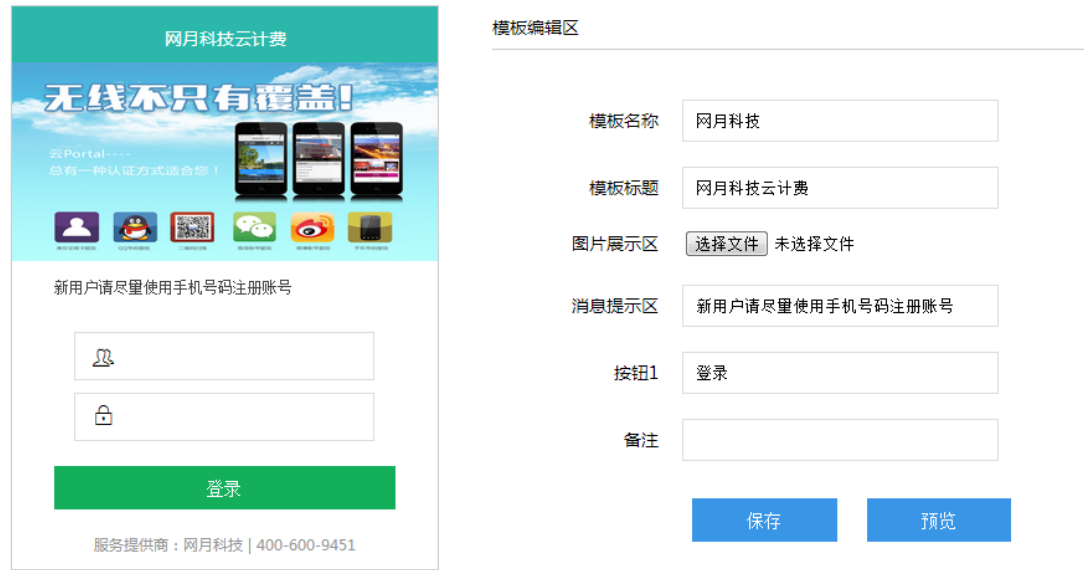

6. 认证页面添加完成后,请进入【系统管理】下的【无线设备】页面,点击新建设备组, 根据提示创建一个新设备组。注意:SSID 请与 AP 中设置的保持一致。

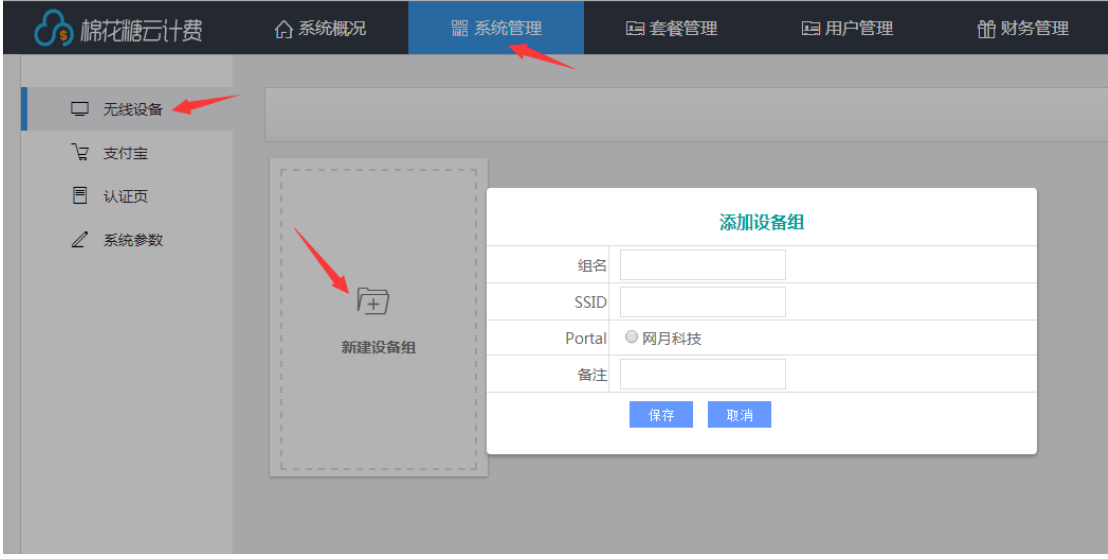

7. 设备组添加完成后请点击【获取 url】按钮,在弹出的页面点击【选择】进行手动复制 url。

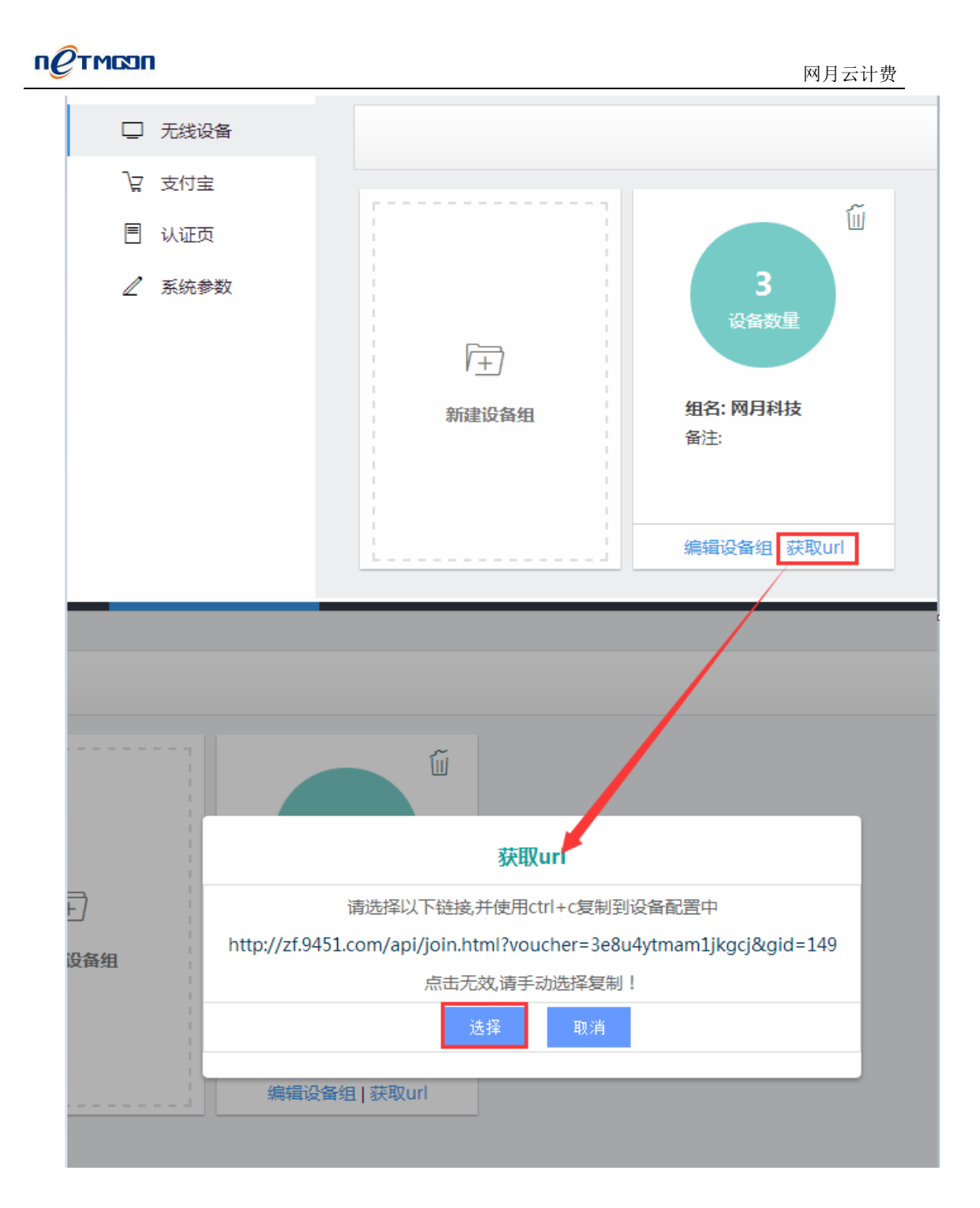

8. 登录 AP,进入到【网络安全】下的【Portal 认证】页面,在服务配置中启用【云 portal】 功能,并将刚才复制的 url 链接粘贴到【Portal Url】栏内,【断网策略】选择【开放】, 保存即可。

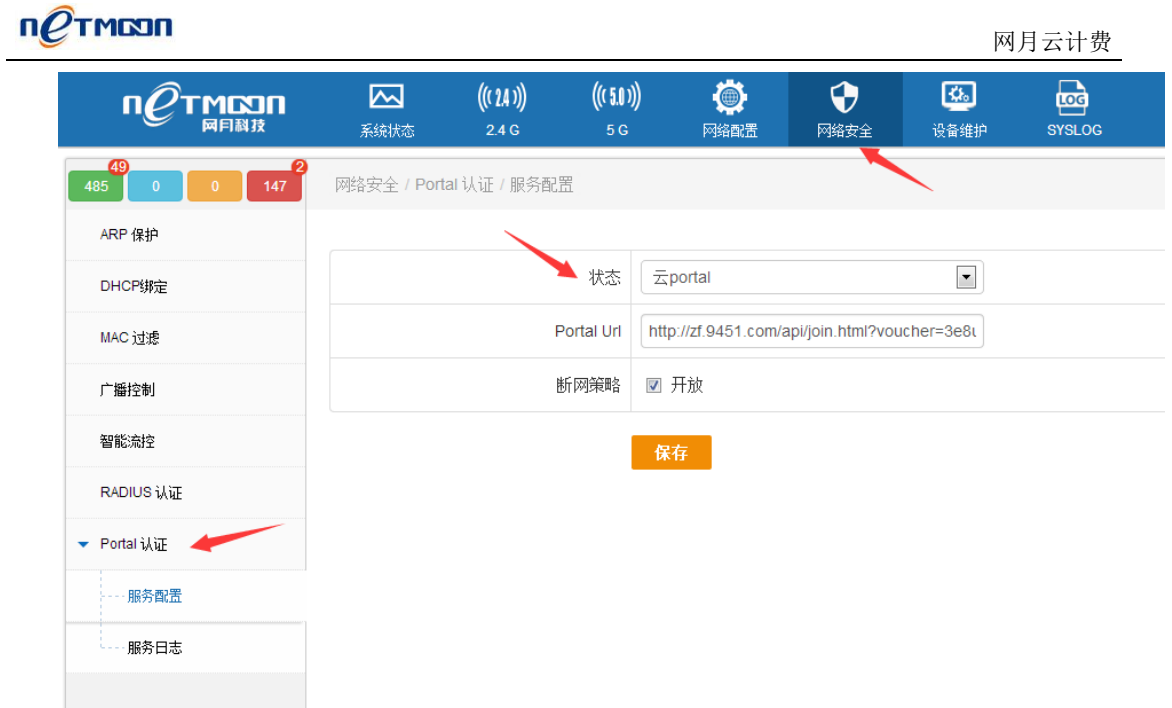

9. Portal 认证功能设置完成后可通过【服务日志】页面查看 AP 与云计费是否对接成功, 如 图显示"获取缺省配置成功"即表示此 AP 已经成功连接到云计费系统中。

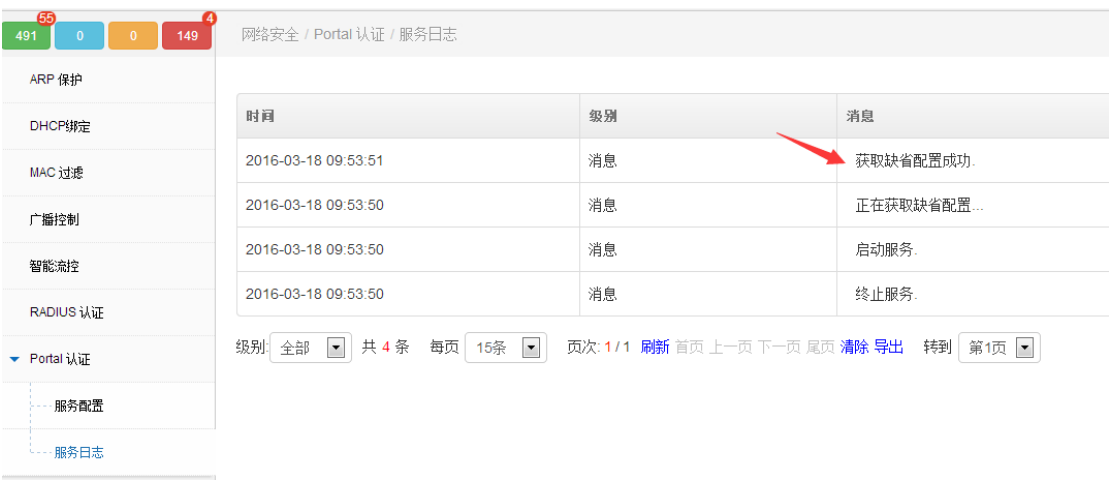

成功连接到云计费系统的 AP 可以通过在云计费后台的【无线设备】页面中查看,通过 点击设备组上面的【设备数量】图标,就可查看当前所有成功连接到云计费系统中的 AP。

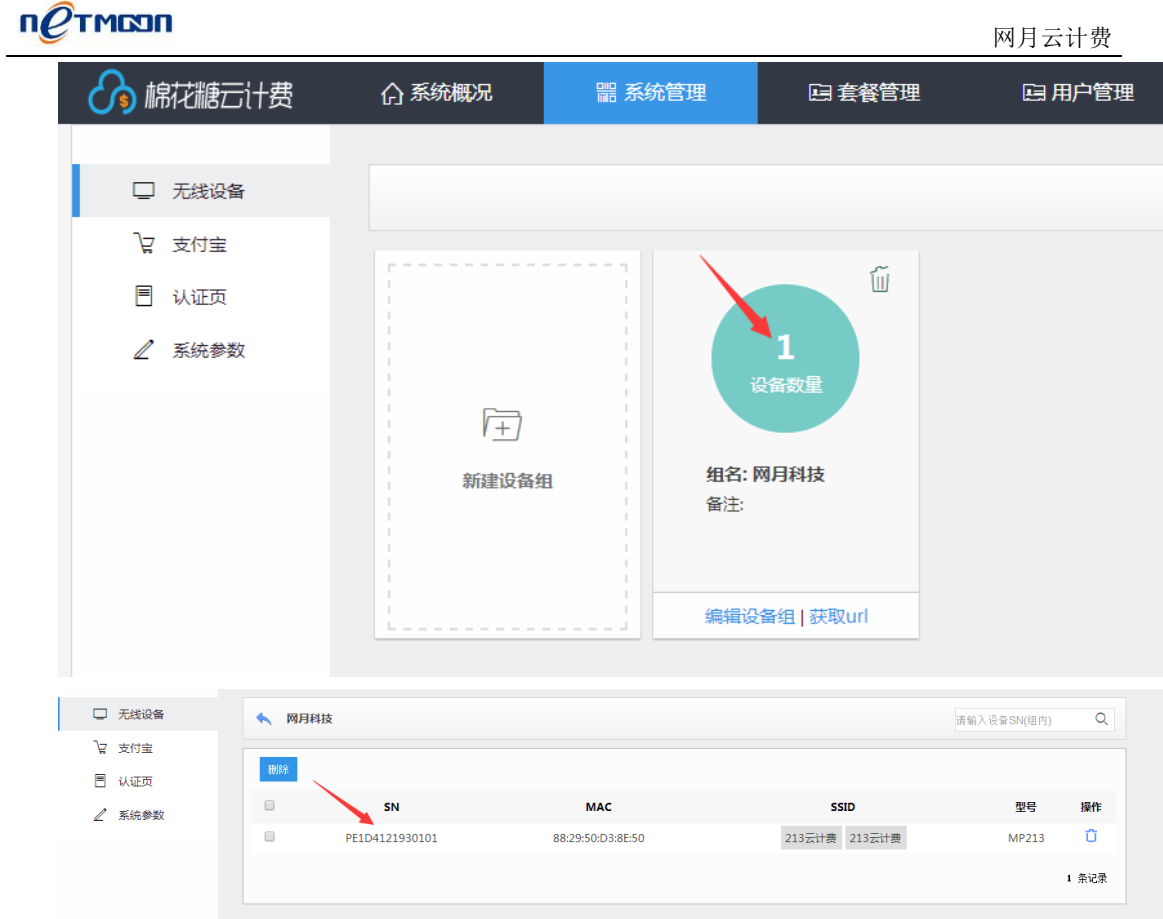

10. 到此网月棉花糖云计费环境搭建完成,接着可使用手机连到 AP 上,打开浏览器测试是 否可以弹出认证页面。

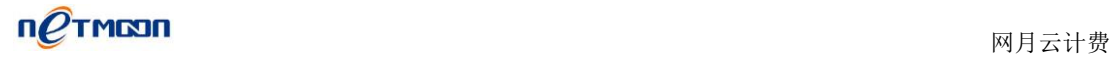

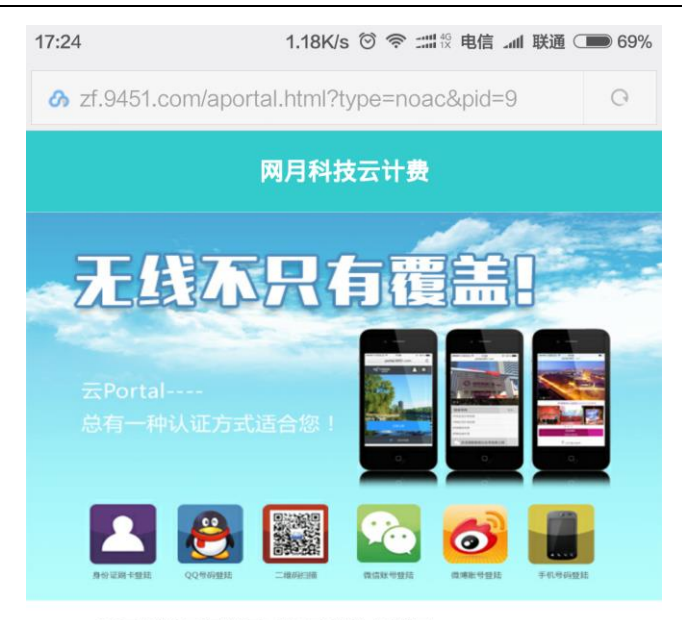

新用户请尽量使用手机号码注册账号

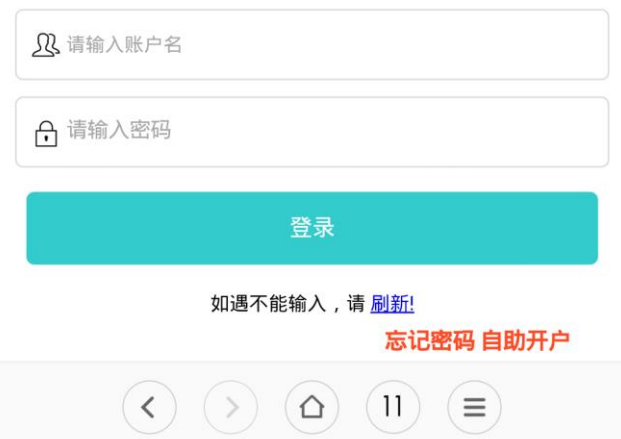

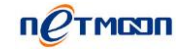

# 网月云计费用户使用流程

## 认证流程:

- 用户使用手机等无线上网设备连接到 WIFI 热点,打开浏览器, 弹出 PORTAL 认证页
	- 面,浏览页面内容;

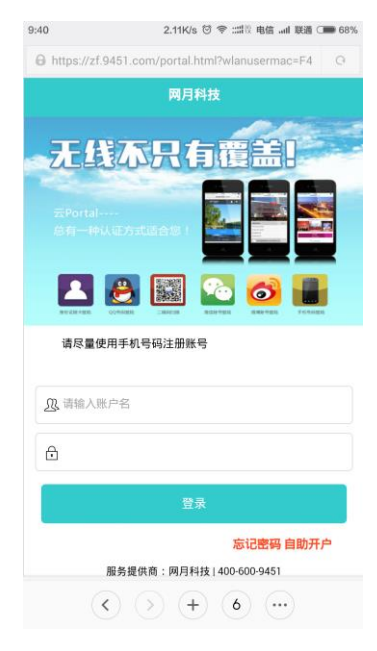

首次使用的用户在弹出的页面上点击自助开户按钮,根据提示申请账号。

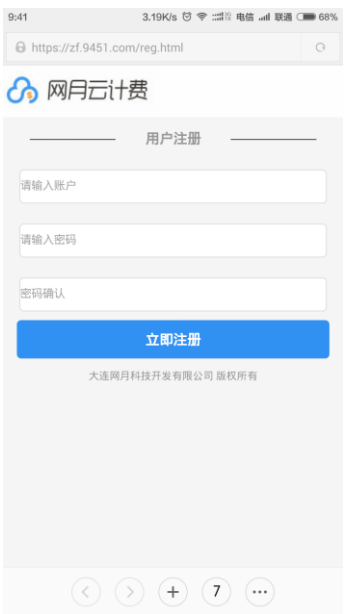

 账号申请成功后系统会自动跳转至个人后台页面,新用户请先在账户余额中充值后 再进入套餐购买页面进行自助购买套餐,可使用支付宝在线充值付款。

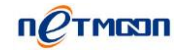

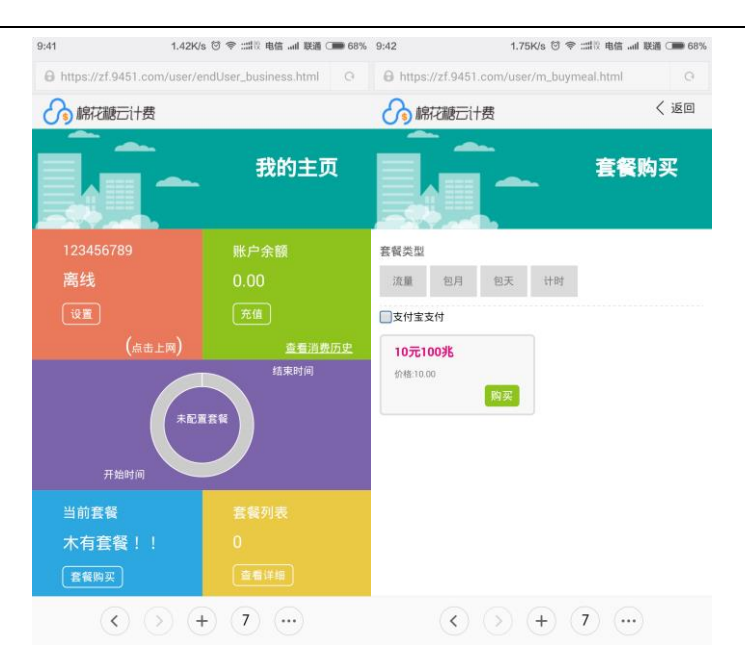

套餐购买成功后自动接入互联网。个人套餐的使用详情可在套餐列表中进行查看。

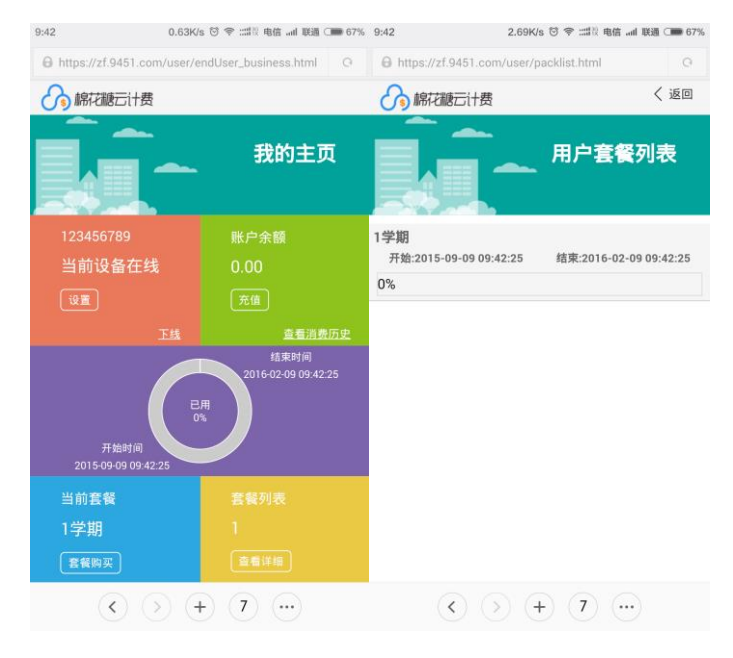

#### 说明

套餐到期后系统会自动断开用户网络,用户只需再次购买套餐即可继续使用网络。 使用支付宝付款的前提是管理人员需要在云计费后台配置好企业支付宝账号,如果没有 企业支付宝账号,也可以在云计费后台的财务中心里启用系统代收功能,开启系统代收 功能后,用户使用支付宝充值的金额会暂时由系统代保管,管理员可根据需要随时提取 收益金额。

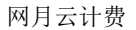

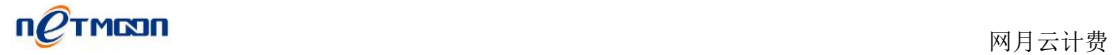

# 网月云计费系统介绍

## 系统管理

点击系统管理页面可设置设备、支付宝、认证页、系统参数等参数。

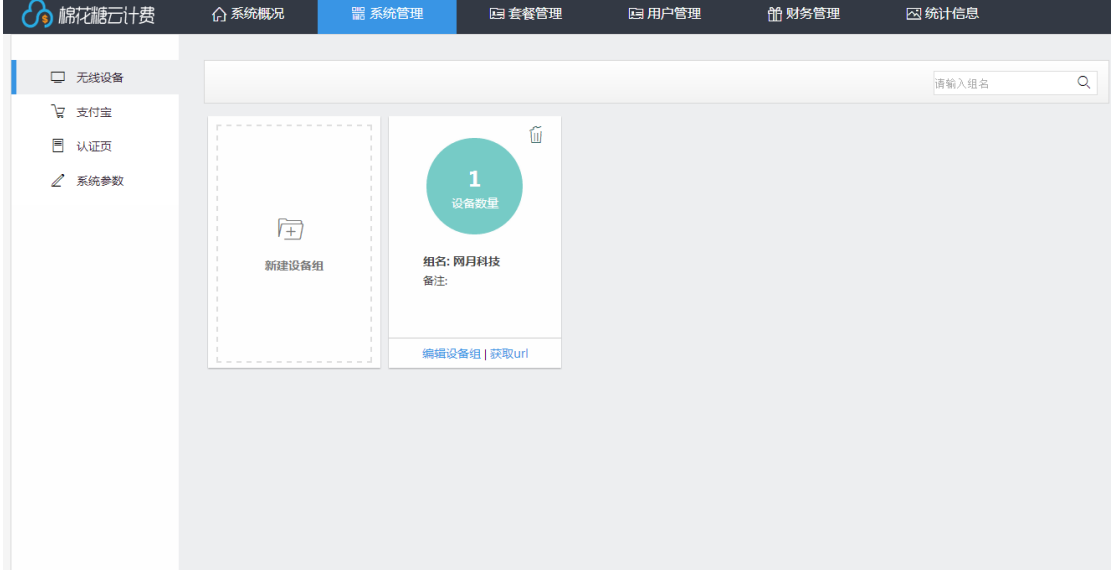

## 套餐管理

点击套餐管理可进入套餐设置页面,商家可根据时间情况添加各种套餐。支持包小时、 天、月、年以及流量。套餐添成功后,终端用户可在个人后台进行自助购买。

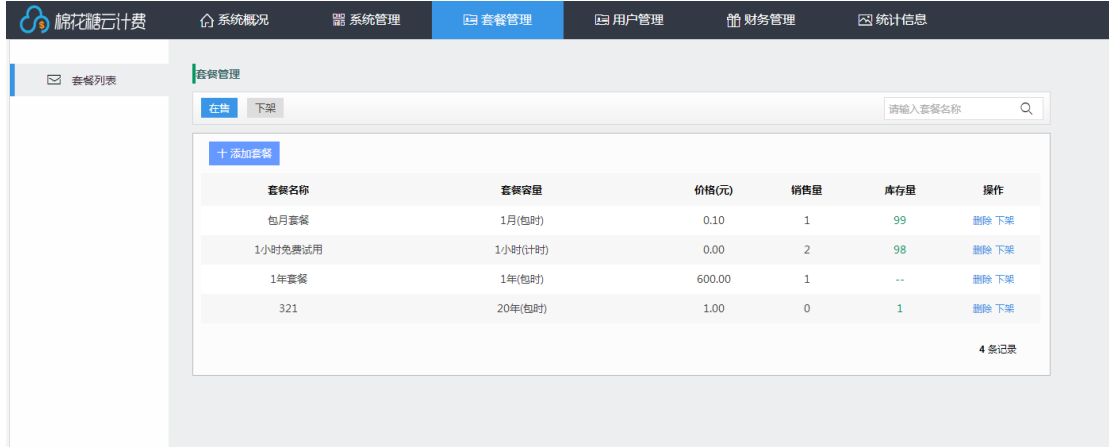

## 用户管理

点击用户管理页面可设置业务员、终端用户、在线账号、销户用户等参数和相关信息。 支持业务人员手动开户并现金充值。通过在线用户页面可查看当前在线用户情况。

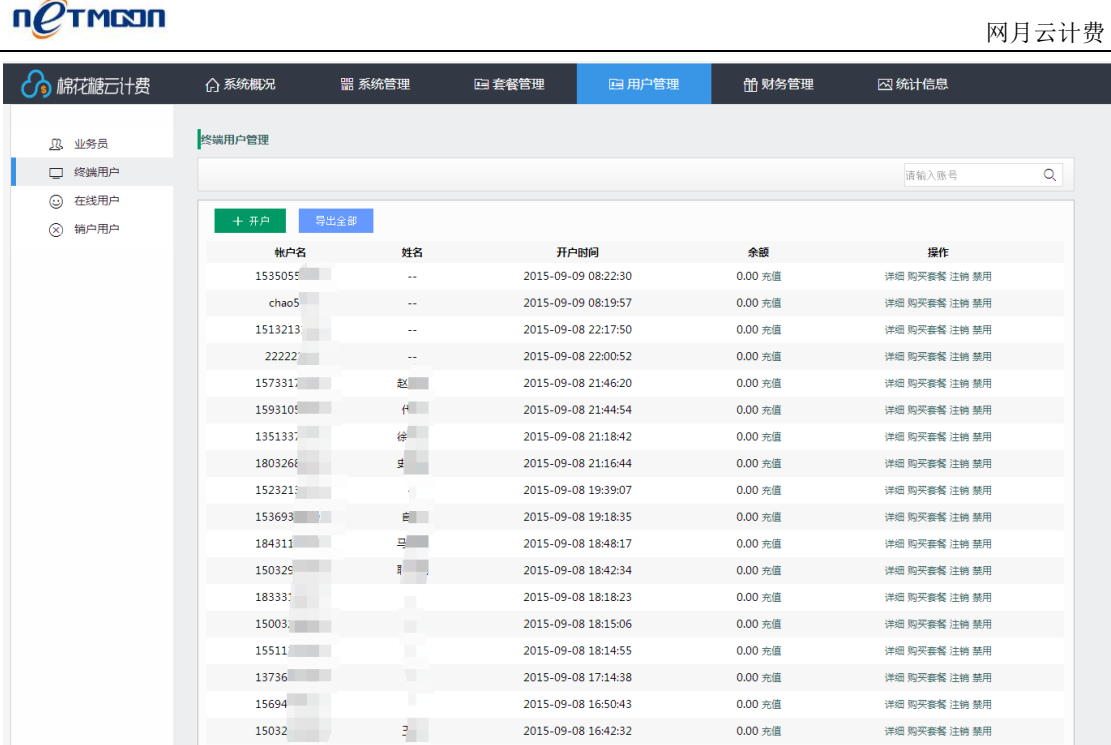

## 财务管理

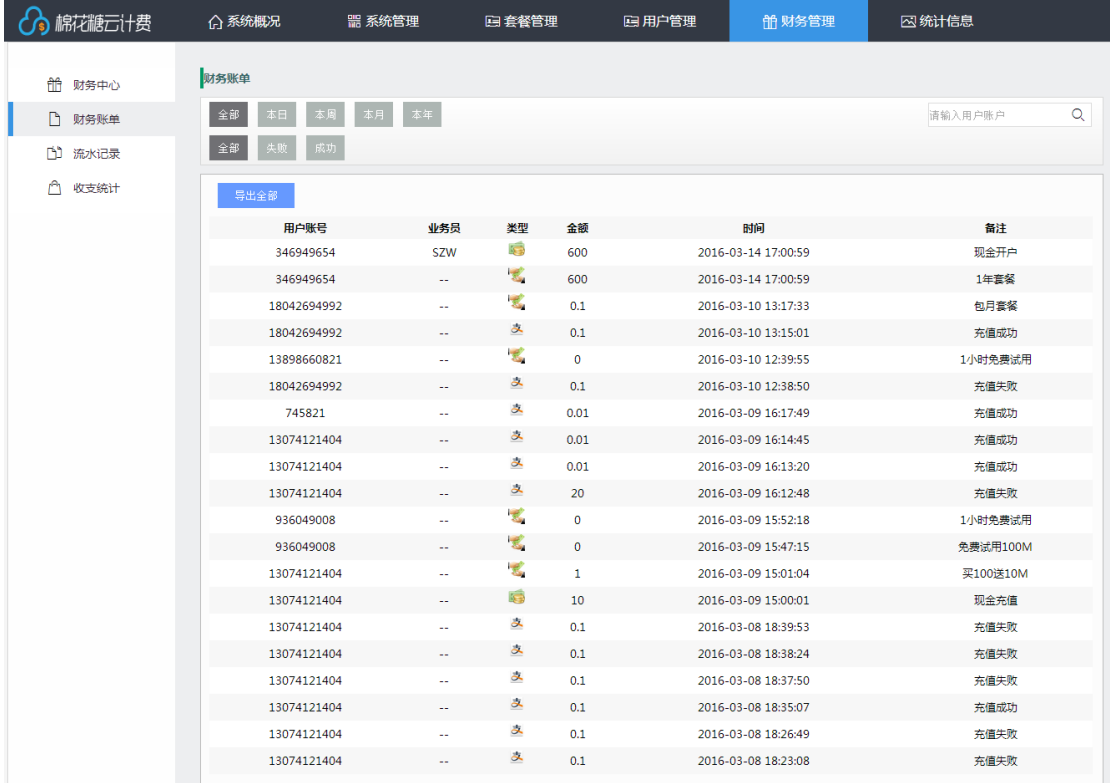

点击财务管理可查看近期无线运营收入详情。

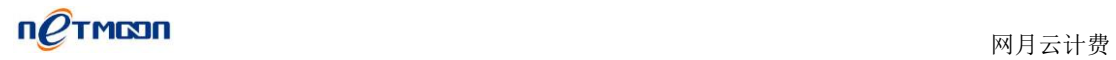

## 统计信息

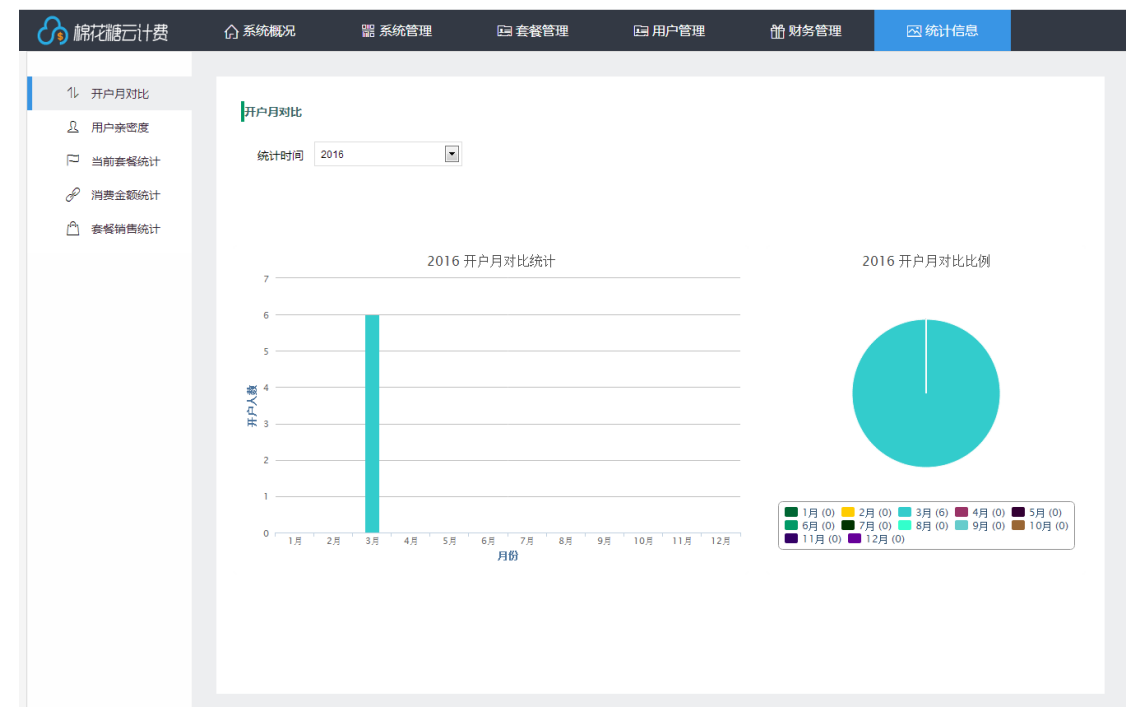

点击统计信息可查看近期开户情况、套餐销售情况等。